Ao acessar o link disponível no site da COMPROV, o ingressante verá o formulário abaixo. Ele deve preencher alguns dados.

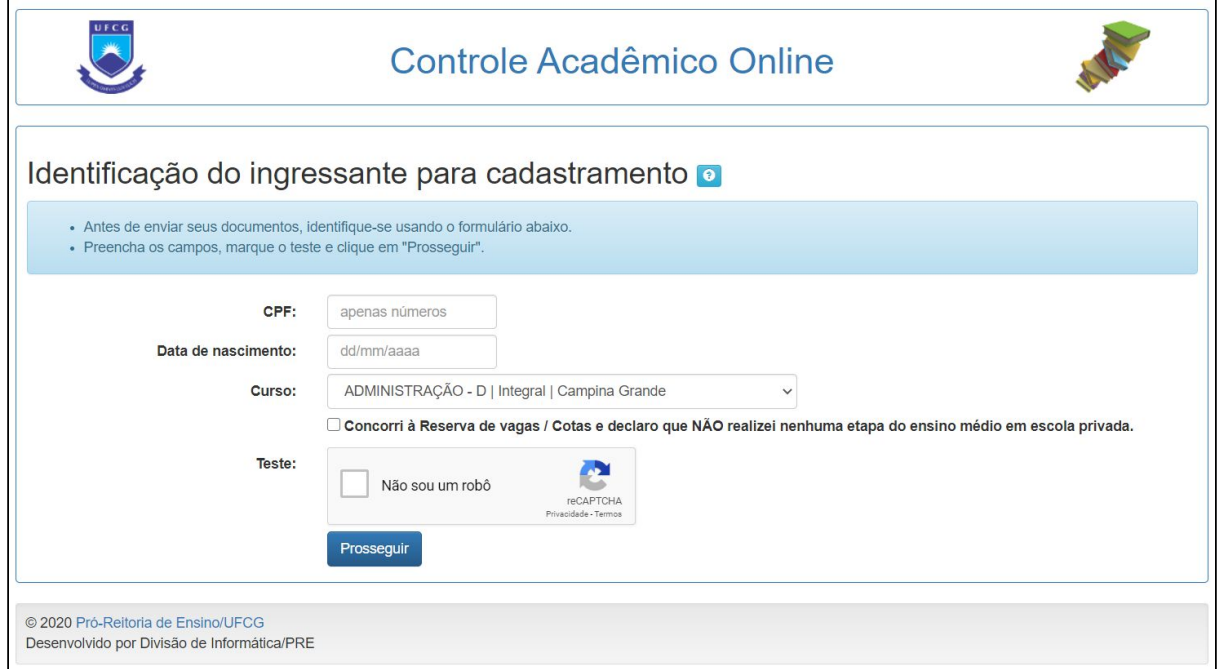

Na tela seguinte, há instruções sobre os formatos e tamanhos dos arquivos que são aceitos e os campos para selecionar os arquivos.

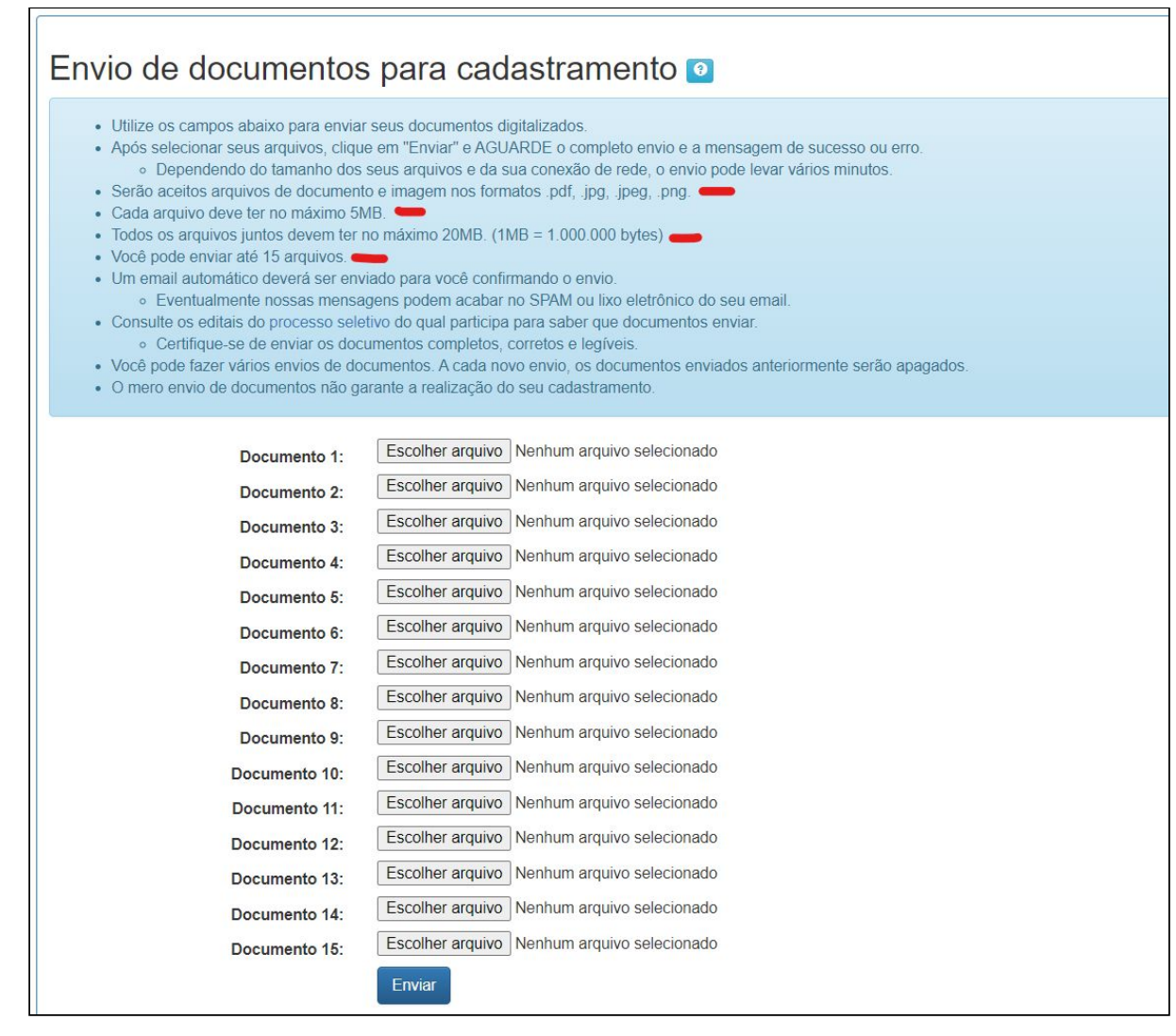

O ingressante deve aguardar o carregamento dos arquivos, que pode durar vários minutos. Após o carregamento, haverá uma mensagem de sucesso ou de erro.

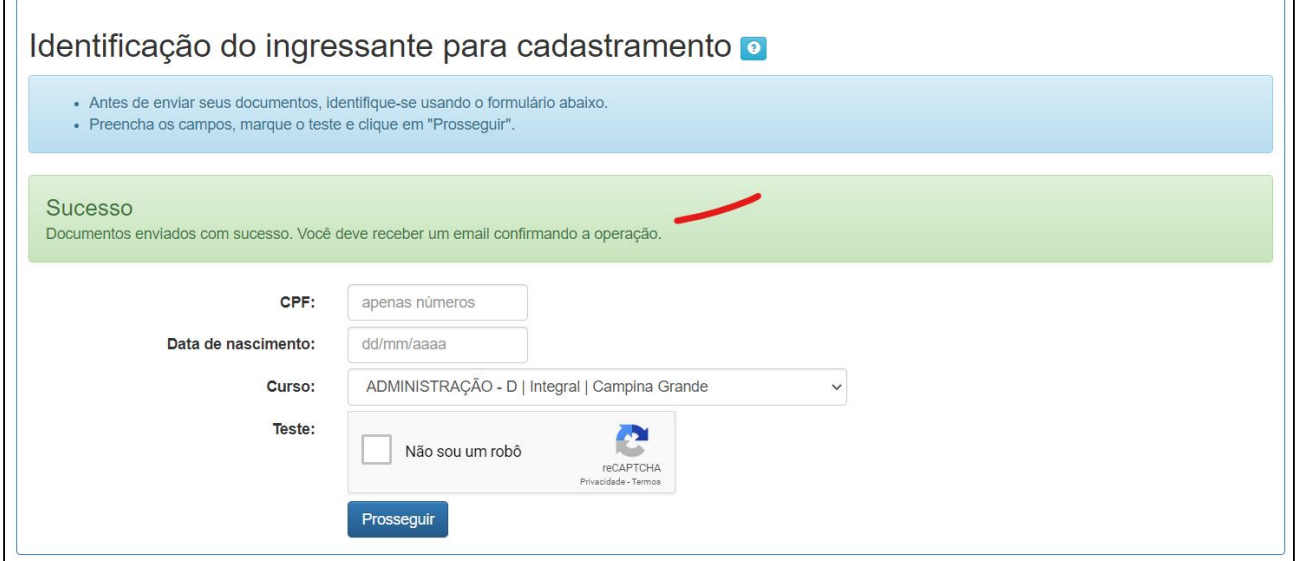

Um email será enviado ao ingressante confirmando o envio.

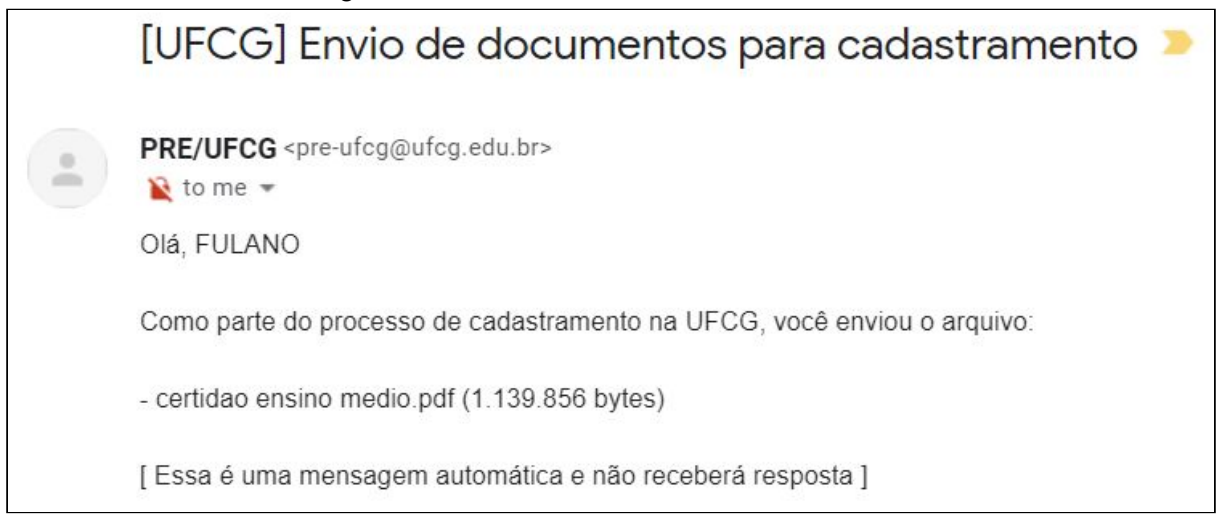

Se o cadastramento do ingressante for confirmado na coordenação do curso, será enviado um email de aviso.

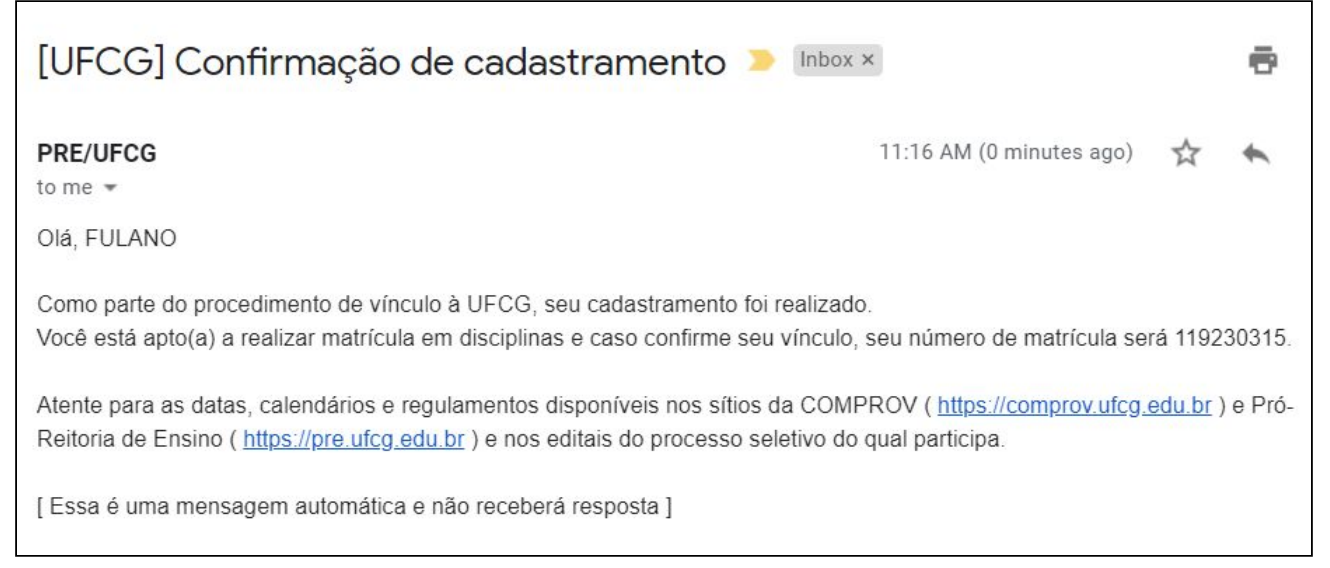